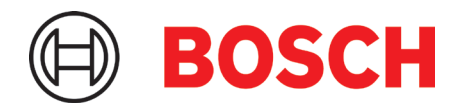

# **Applikationsboard 3.1** Applikationshinweis

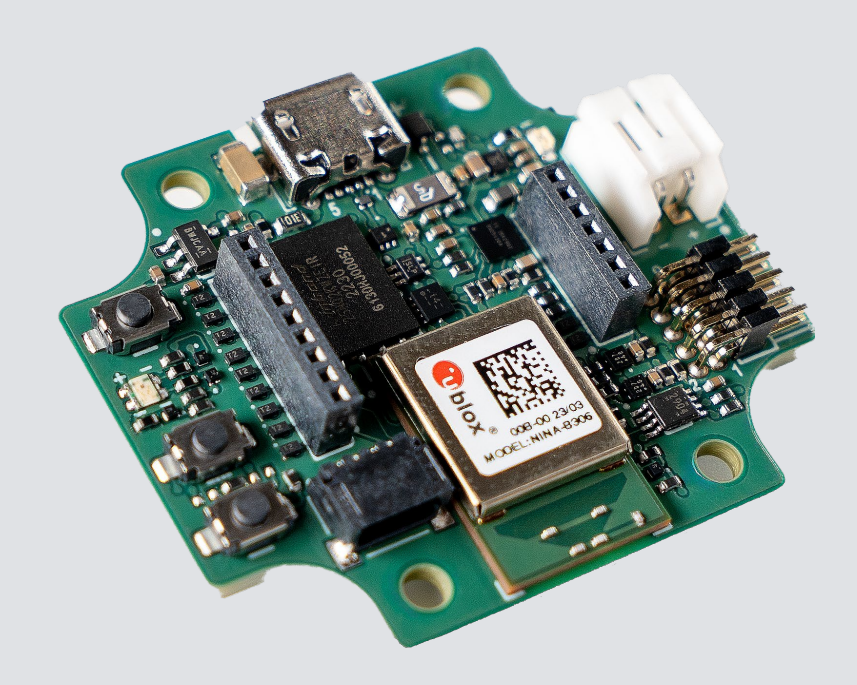

# **Applikationsboard 3.1**

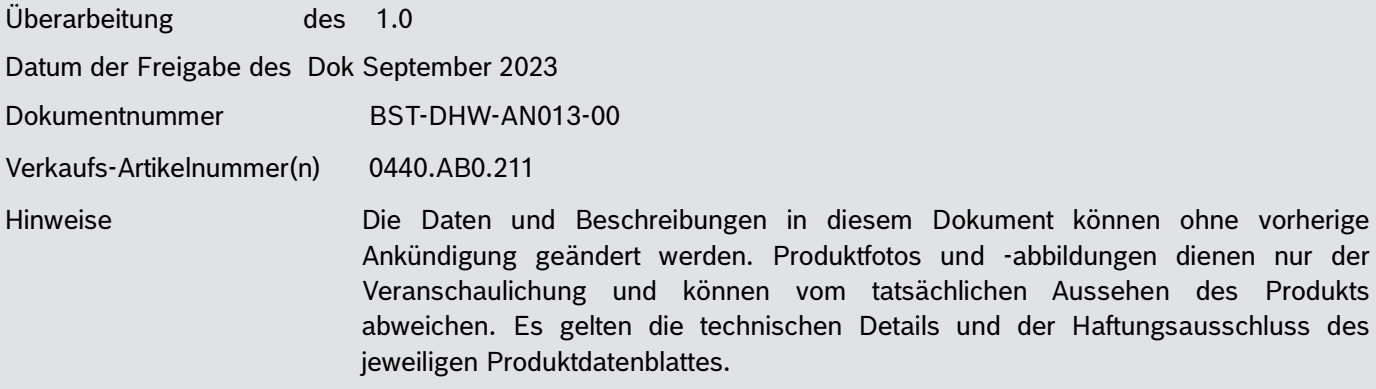

# Inhaltsverzeichnis

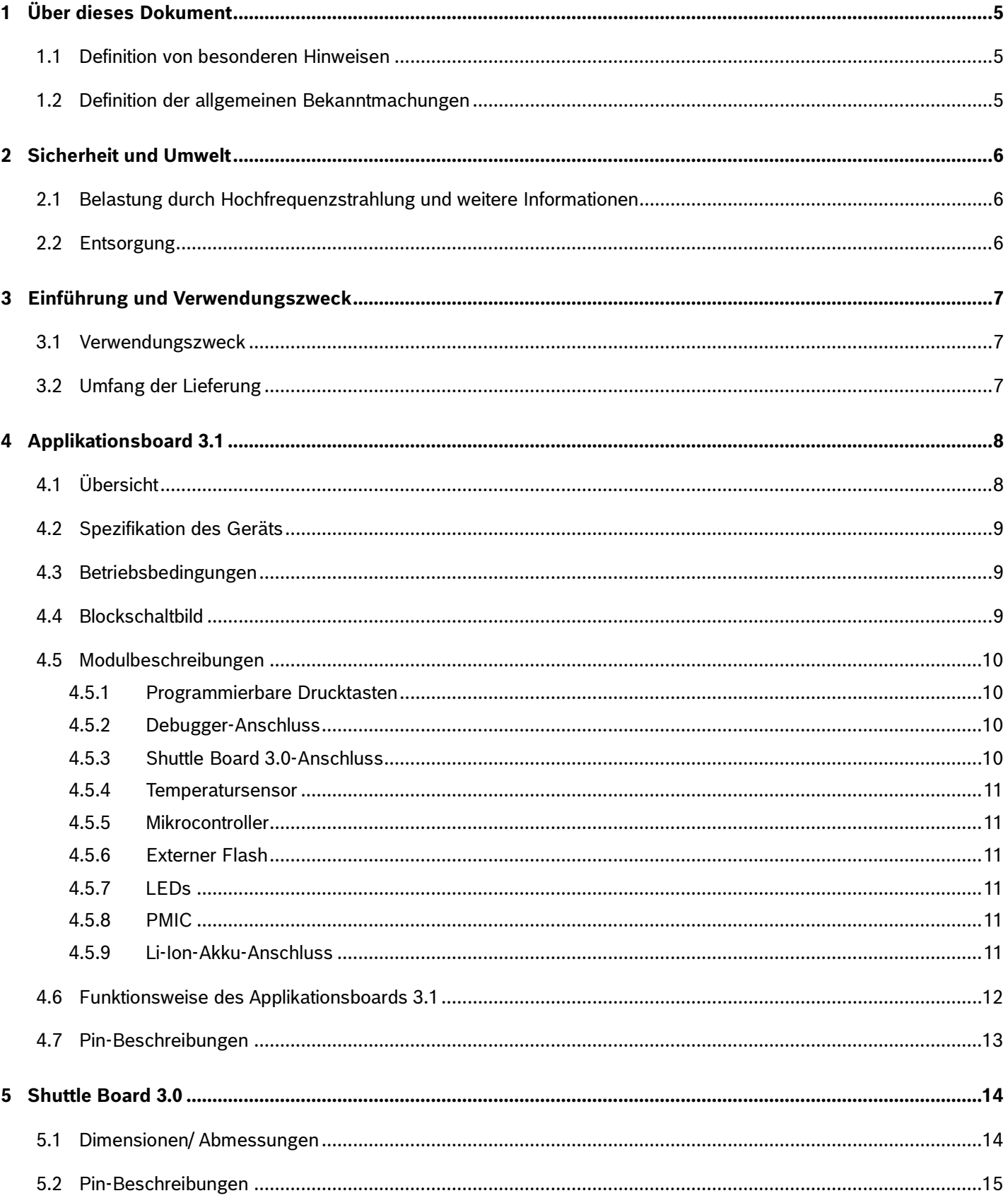

@ Bosch Sensortec GmbH 2023 | Alle Rechte vorbehalten, auch in Bezug auf jede Verfügung, Verwertung, Vervielfältigung, Bearbeitung, Verbreitung, Belegnummer: BST-DHW-AN013-00 sowie bei Anmeldungen von gewerblichen Schutzrechten

## **Bosch Sensortec | Applikationsboard 3.1**

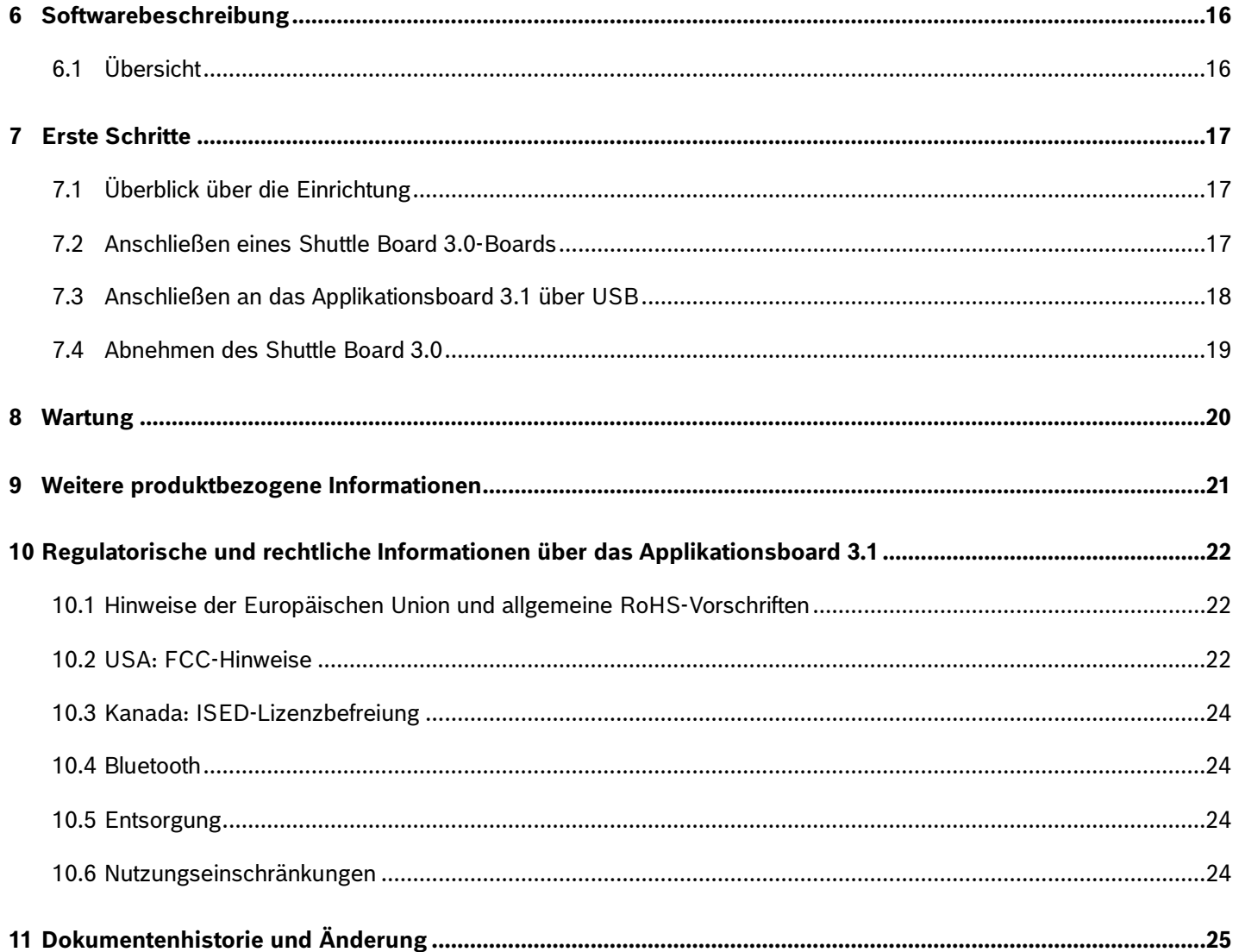

# Abbildungsverzeichnis

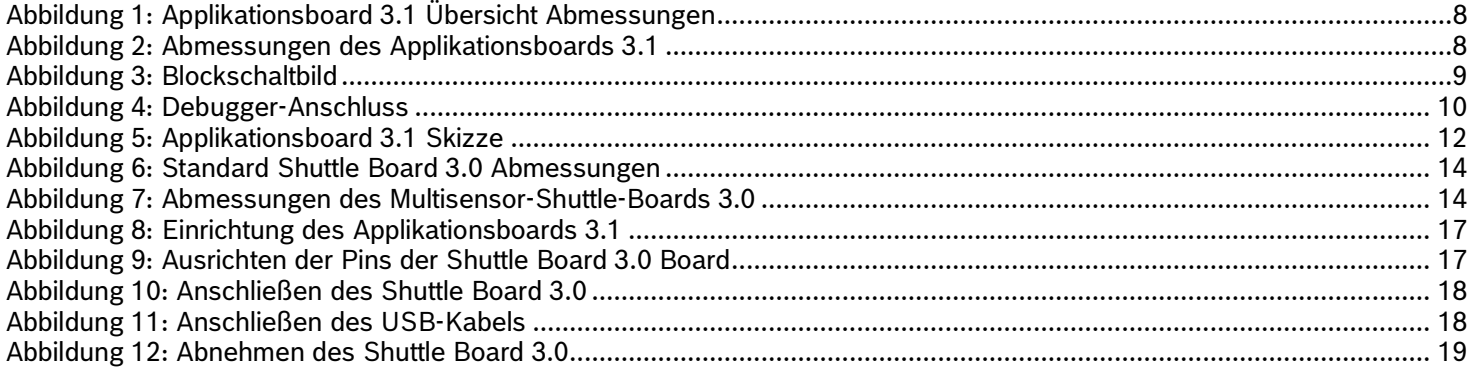

# Verzeichnis der Tabellen

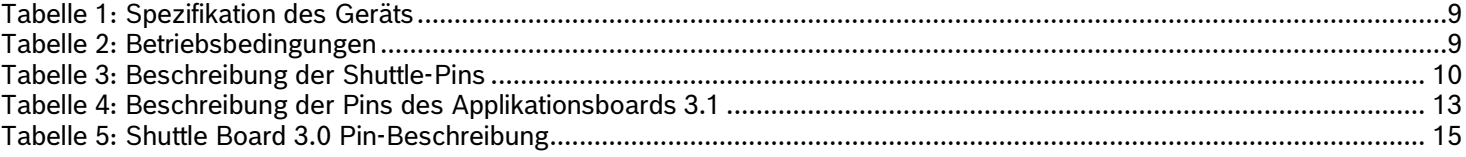

# <span id="page-4-0"></span>**1 Über dieses Dokument**

Dieses Dokument beschreibt die Funktionsweise des Applikationsboards 3.1 und weitere Details über das Board selbst. Um sicherzustellen, dass das Applikationsboard 3.1 ordnungsgemäß funktioniert, sollten Sie die folgenden Anweisungen sorgfältig befolgen, bevor Sie es verwenden.

#### <span id="page-4-1"></span>1.1 Definition von besonderen Bekanntmachungen

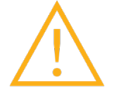

**Warnung**: Weist auf eine Gefahr hin, die zu leichten oder mittelschweren Verletzungen führen kann. Befolgen Sie stets diese Anweisungen.

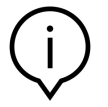

**Hinweis**: Hervorhebungen und Hinweise auf betriebliche Besonderheiten des Geräts, die die Leistung beeinträchtigen könnten. Befolgen Sie immer diese Anweisungen.

### <span id="page-4-2"></span>1.2 Definition der allgemeinen Bekanntmachungen

**INFO**: Allgemeine Informationen und Anweisungen, die befolgt werden müssen

**TIPP**: Praktische Empfehlungen

# <span id="page-5-0"></span>**2 Sicherheit und Umwelt**

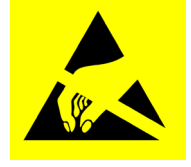

**Elektrostatische Entladung Vorsicht**: ESD (elektrostatische Entladung) empfindliches Gerät. Bei unsachgemäßer Handhabung kann das Applikationsboard 3.1 beschädigt werden, was zu vollständigen oder zeitweiligen Ausfällen führen kann. Verwenden Sie das Applikationsboard 3.1 nur in einer ESD-geschützten Umgebung und beachten Sie die ESD-Präventionsmaßnahmen. Verwenden Sie zur Vermeidung von ESD-Schäden ein ESD-Handgelenk- oder Fußgelenkband, das mit einer unlackierten Metalloberfläche verbunden ist.

### <span id="page-5-1"></span>2.1 Belastung durch Hochfrequenzstrahlung und weitere Informationen

Die abgestrahlte Ausgangsleistung des Geräts liegt weit unter den den FCC-Grenzwerten für Hochfrequenzstrahlung. Dennoch sollte das Gerät so verwendet werden, dass das Potenzial für menschlichen Kontakt während des normalen Betriebs minimiert wird

### <span id="page-5-2"></span>2.2 Entsorgung

Die ordnungsgemäße Entsorgung dieses Produkts trägt dazu bei, wertvolle Ressourcen zu sparen und mögliche negative Auswirkungen auf die menschliche Gesundheit und die Umwelt zu vermeiden, die durch eine unsachgemäße Abfallbehandlung entstehen könnten.

Bitte wenden Sie sich an Ihre örtliche Behörde, um weitere Informationen über die nächstgelegene Sammelstelle zu erhalten. Bei unsachgemäßer Entsorgung dieses Abfalls können gemäß den nationalen Rechtsvorschriften Strafen verhängt werden.

# <span id="page-6-0"></span>**3 Einführung und Verwendungszweck**

Das Applikationsboard 3.1 ist eine vielseitige und sensorunabhängige Entwicklungsplattform, die einen schnellen und einfachen Umgang mit den Sensoren von Bosch Sensortec ermöglicht. Eine Vielzahl von Bosch Sensortec-Sensoren kann als Shuttle Board 3.0 an die Plattform angeschlossen werden. Die Kombination aus Applikationsboard 3.1 und Shuttle Board 3.0 kann für die Evaluierung der Sensoren und die Herstellung von Prototypen zum Testen von Anwendungsfällen verwendet werden.

#### <span id="page-6-1"></span>3.1 Verwendungszweck

Das Applikationsboard 3.1 wird gemäß den in diesem Dokument enthaltenen Informationen eingesetzt. Die Validierung und das Testen jeglicher Verwendung oder Bedienung, die spezifische Anforderungen und Standards erfordert, die in diesem Dokument nicht ausdrücklich erwähnt sind, liegt in der Verantwortung des Benutzers.

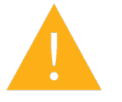

**Warnung**: Nur für den professionellen Einsatz. Das Applikationsboard 3.1 darf nur von geschultem Personal verwendet werden. Unsachgemäße Bedienung oder Handhabung kann zu Schäden beim Anwender oder am Gerät selbst führen.

- <span id="page-6-2"></span>3.2 Umfang der Lieferung
	- Applikationsboard 3.1
	- Unterstützendes Dokumentationsmaterial (Benutzerhandbuch)

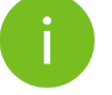

**Hinweis**: Shuttle Board 3.0s sind separat erhältlich

# <span id="page-7-0"></span>**4 Applikationsboard 3.1**

<span id="page-7-1"></span>4.1 Übersicht

<span id="page-7-2"></span>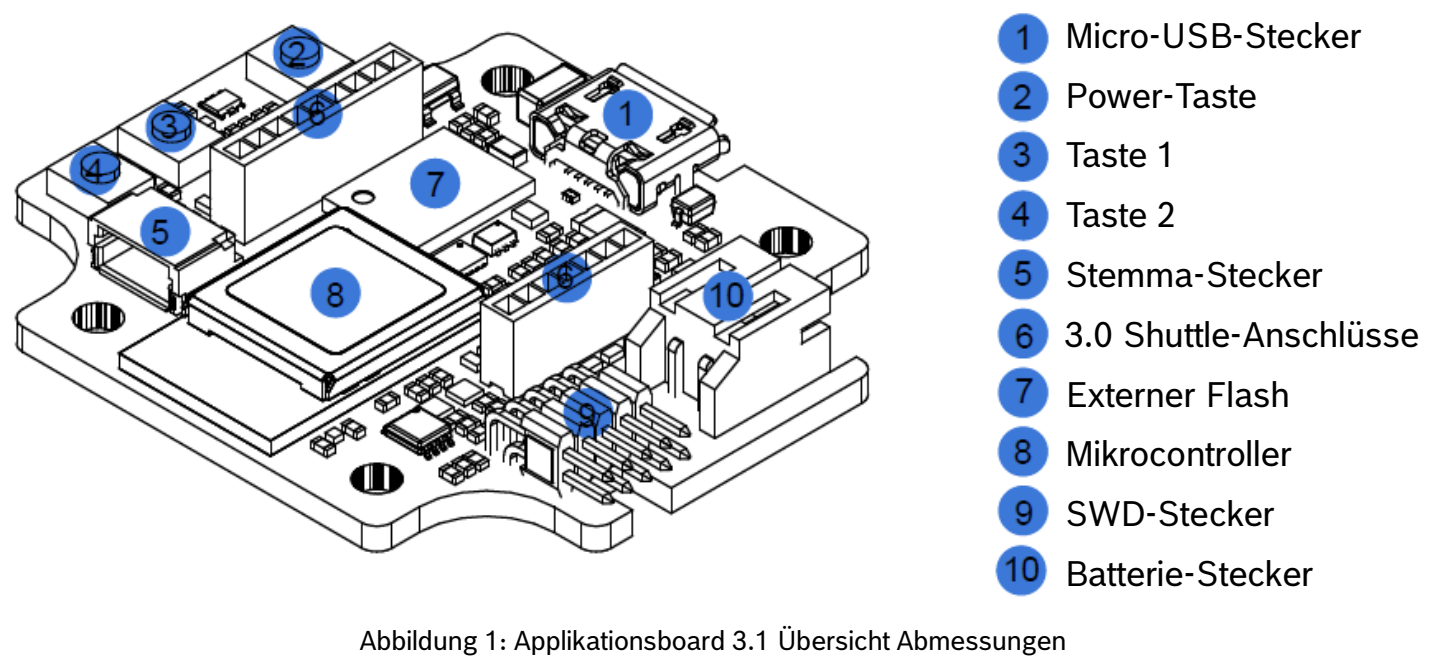

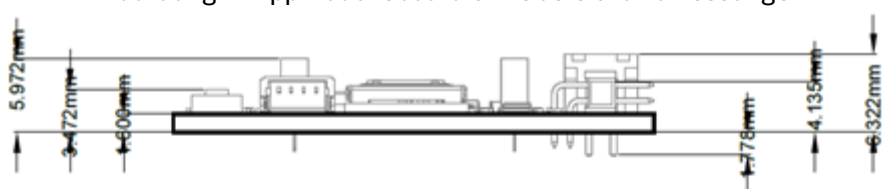

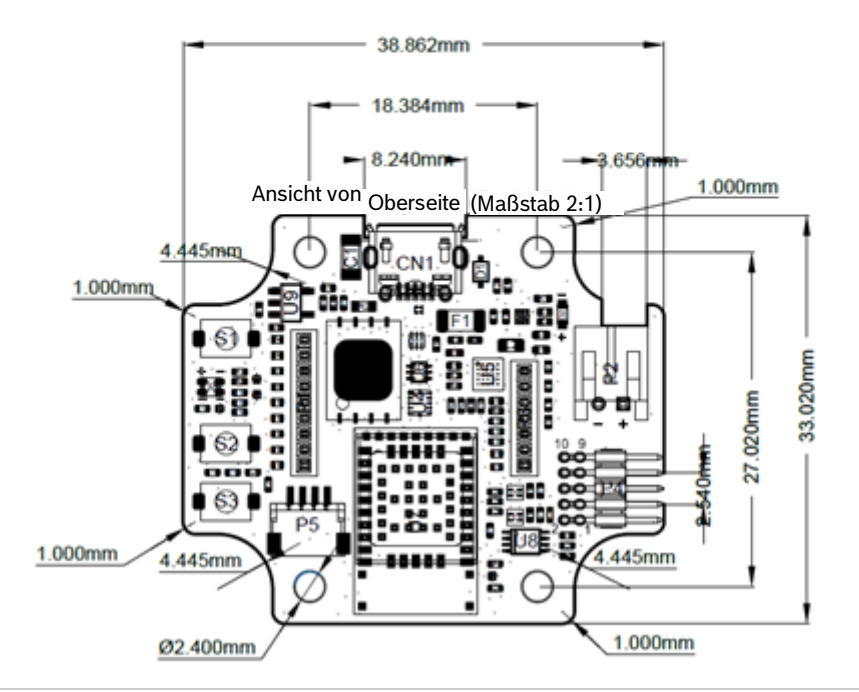

<span id="page-7-3"></span>Abbildung 2: Abmessungen des Applikationsboards 3.1

## <span id="page-8-4"></span><span id="page-8-0"></span>4.2 Spezifikation des Geräts

Tabelle 1: Spezifikation des Geräts

| <b>Attribut</b>                           | <b>Nennwerte</b>                                   |
|-------------------------------------------|----------------------------------------------------|
| Abmessungen                               | $38mm \times 33mm \times 6mm$                      |
| Versorgungsspannung                       | 5V DC USB, 3.7V Li-Ion Batterie                    |
| Speicherkapazität (Benutzerdatenspeicher) | 256 KB RAM, 1MB interner Flash, 2Gb externer Flash |
| Kommunikation                             | BLE 5.0 / USB 2.0                                  |
| <b>Bluetooth Low Energy Frequenzband</b>  | 2.4GHz, 40 Kanäle                                  |
| Typische leitungsgebundene                | $+0$ dBm                                           |
| Ausgangsleistung                          |                                                    |
| Abgestrahlte Ausgangsleistung (EIRP)      | $+2$ dBm                                           |

### <span id="page-8-5"></span><span id="page-8-1"></span>4.3 Betriebsbedingungen

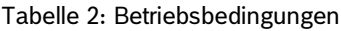

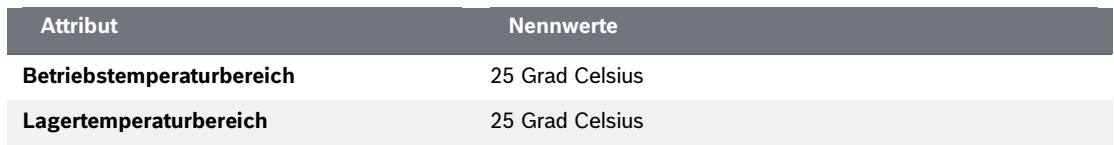

### <span id="page-8-2"></span>4.4 Blockschaltbild

Die folgende Abbildung zeigt ein vereinfachtes Blockdiagramm des Applikationsboard 3.1.

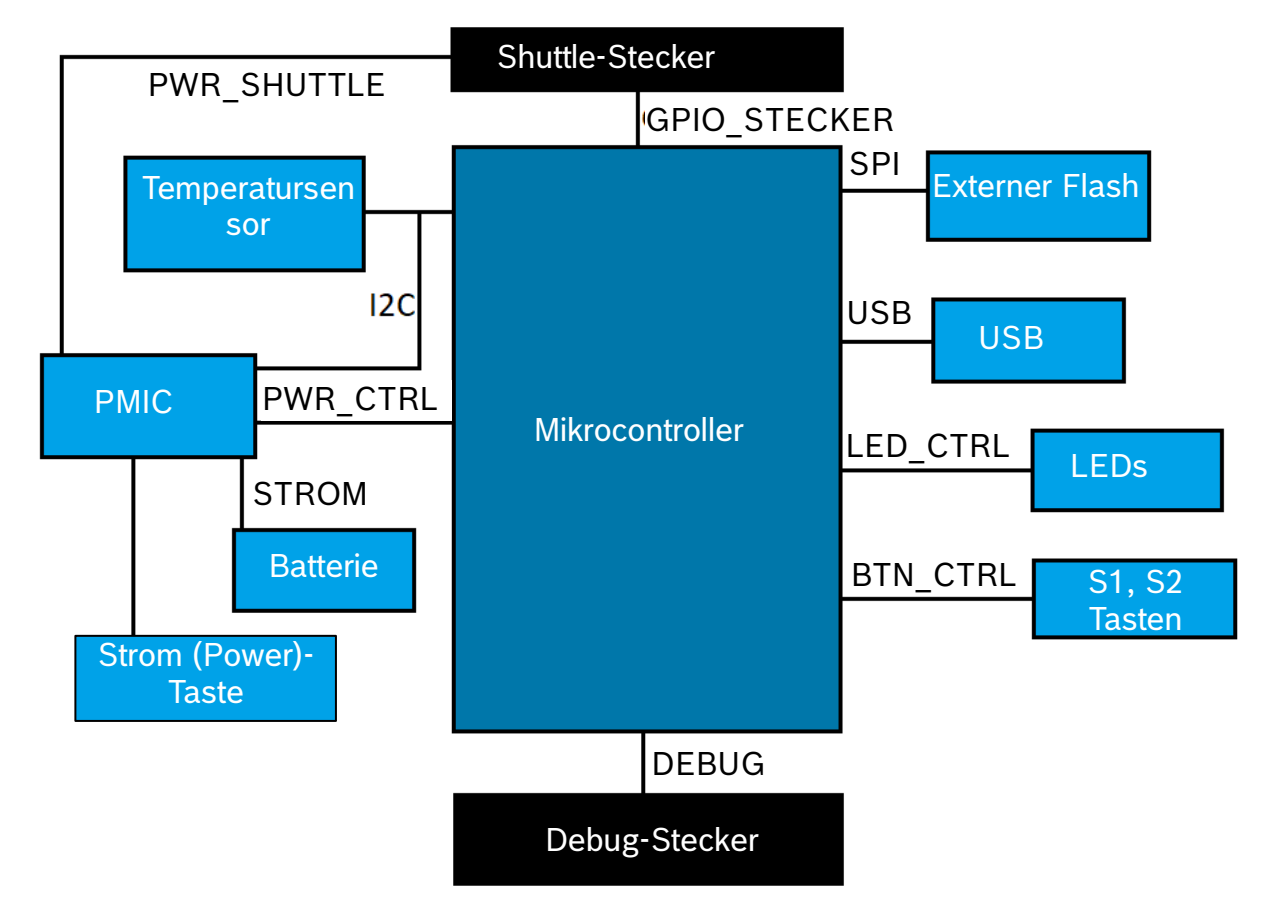

<span id="page-8-3"></span>Abbildung 3: Blockschaltbild

### <span id="page-9-0"></span>4.5 Modulbeschreibungen

### <span id="page-9-1"></span>4.5.1 Programmierbare Drucktasten

Zwei programmierbare Taster sind einzeln über einen 360-Ohm-Widerstand mit Masse verbunden. Es wird erwartet, dass die internen Pull-ups der Mikrocontroller-Pins, die mit den Tastern verbunden sind, aktiviert sind, um den Taster mit einer Aktiv-Low-Konfiguration mit fallender Flanke zu verwenden. Die Taster sind mit BTN-S1 und BTN-S2 bezeichnet. Für die Tasten S1 und S2 gibt es keine vordefinierten Szenarien, der Endnutzer kann ein persönliches Nutzungsszenario programmieren. Ein Taster, der mit dem PMIC verbunden ist, kann so programmiert werden, dass er je nach Druckverhalten Interrupts an den Mikrocontroller sendet und auch einen MCU-Reset durchführt. Diese Taste ist die Power-Taste, die wie folgt funktioniert:

- Kurzer Druck [80ms < t < 1500ms]: Es passiert nichts. (Der Benutzer kann das für seine Anwendung geeignete Szenario bearbeiten und einstellen)
- Mittlere Betätigung [1500ms < t < 5000ms]: Schiffsmodus EIN => Der Mikrocontroller wird ausgeschaltet.
- Langer Druck [5000ms < t]: Mikrocontroller-Reset durchführen.

/ ! \ Bitte beachten Sie, dass der "Schiffsmodus" nur aktiviert werden kann, wenn die Karte **nur** über **Batterie** betrieben wird. Wenn das Board über USB mit Strom versorgt wird, geht es **nie** in den Schiffsmodus über.

#### <span id="page-9-2"></span>4.5.2 Debugger-Anschluss

Dieser Anschluss hilft bei der Wiederherstellung eines Boards mit einem beschädigten nRF52840 beim Laden von benutzerdefinierten Anwendungen oder ähnlichem. Debugging ist möglich mit dem Anschluss eines Serial-Wire-Debug-Interface-Anschlusses.

### 4.5.2.1 Übersicht

Ein ARM Cortex-M4-kompatibler Debugger kann über den standardmäßigen ARM Cortex 10-Pin, 2 Reihen, 1.27mm Pitch Stecker angeschlossen werden.

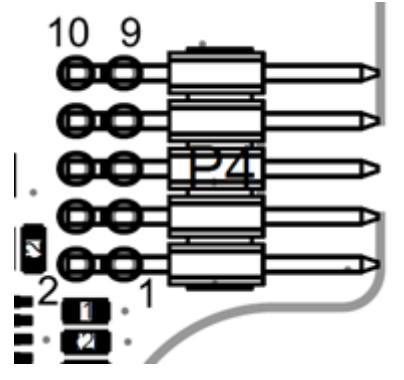

Abbildung 4: Debugger-Anschluss

## <span id="page-9-5"></span><span id="page-9-4"></span>4.5.2.2 Pin Beschreibung

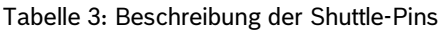

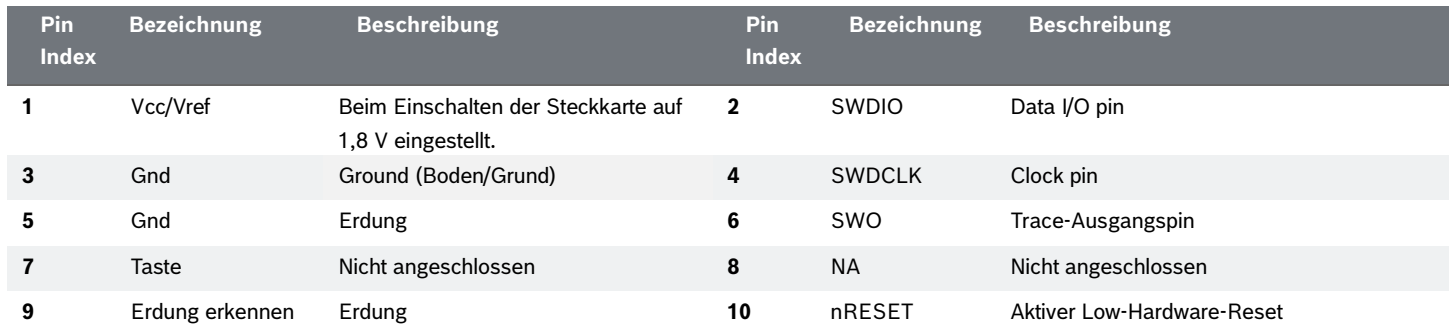

### <span id="page-9-3"></span>4.5.3 Shuttle Board 3.0-Anschluss

Der Shuttle Board 3.0-Anschluss ermöglicht den Anschluss eines Shuttle Board 3.0, um einen oder mehrere Sensoren (je nach Shuttle Board 3.0) zu prototypisieren. Details zum Shuttle Board 3.0 Anschluss finden Sie unter 5.

#### <span id="page-10-0"></span>4.5.4 Temperatursensor

Ein digitaler Temperatursensor, der Texas Instruments TMP112 wird verwendet, um die Temperatur des Boards messen zu können. Der Sensor kann über den I2C-TEMP-Bus angesprochen werden. Details zum Betrieb des Sensors sind im [Datenblatt](https://www.ti.com/lit/ds/symlink/tmp112-q1.pdf) zu finden.

#### <span id="page-10-1"></span>4.5.5 Mikrocontroller

Das Application Board 3.1 verwendet das Bluetooth-Low-Energy-Modul uBlox NINA-B306 basierend auf dem nRF52840- Chipsatz von Nordic Semiconductor. Der nRF52840 unterstützt unter anderem USB2.0 und Bluetooth Low Energy 5.0 Details zum Modul und dem Chipsatz finden Sie im [Datenblatt](https://www.u-blox.com/en/product/nina-b3-series-open-cpu) des NINA-B306 bzw. in der [Produktspezifikation](https://infocenter.nordicsemi.com/index.jsp?topic=/struct_nrf52/struct/nrf52840.html&cp=4_0) des nRF52840.

#### <span id="page-10-2"></span>4.5.6 Externer Flash

Ein Winbond **W25N02KWZEIR** 2Gbit NAND Flash ist über SPI mit dem Mikrocontroller verbunden. Das externe Flash wird in erster Linie zum Speichern von Dateien verwendet, insbesondere von Sensordaten-Protokolldateien. Auf die Dateien kann von einem Host aus zugegriffen werden, indem das Gerät in den vorgeladenen MTP-Firmware-Modus geschaltet und über USB angeschlossen wird.

#### <span id="page-10-3"></span>4.5.7 LEDs

Der Mikrocontroller steuert die RGB-LED. Details zur Steuerung der LED finden Sie in [Tabelle 2 Anwendungskarte 3,1 Stift](#page-12-2) [Beschreibung u](#page-12-2)nter dem LED-CTRL Bus.

#### <span id="page-10-4"></span>4.5.8 PMIC

Der **BQ25120** ist für die Stromversorgung der verschiedenen Board-Komponenten zuständig und bietet auch Unterstützung für einen einzelligen 3,7-V-LiPo/Li-Ion-Akku, der an das Applikationsboard 3.1 angeschlossen ist und die Verwendung des Boards als drahtloses Sensornetzwerk ermöglicht. Der Ladestrom des Akkus ist auf 150mA eingestellt, wobei der Abschlussstrom von 16mA (ca. 10%) ebenfalls vom Endanwender geändert und konfiguriert werden kann.

#### <span id="page-10-5"></span>4.5.9 Li-Ion-Akku-Anschluss

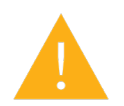

Der Li-Ion-Batterieanschluss ermöglicht den Anschluss einer Lithium-Ionen- oder Lithium-Polymer-Batterie. Schließen Sie keine anderen Batterietypen an, da dies die Schaltkreise der Platine beschädigen und zu einem unerwarteten Verhalten und möglicherweise zu einer Überhitzung oder einem Brand führen könnte.

In F&E verwendete Batterieeigenschaften:

- Referenz: DTP503030
- Spannung: 3,7V
- Kapazität: 400mAh
- Kontinuierlicher Arbeitsstrom: 80mA
- Maximaler Ladestrom: 200mA
- Anschluss/ Stecker: S2B-PH-K-S(LF)(SN)

### <span id="page-11-0"></span>4.6 Funktionsweise des Applikationsboards 3.1

Das Board kann entweder über eine am Batterieanschluss angeschlossene Lithium-Batterie oder über USB mit Strom versorgt werden.

- 1. Für ein angeschlossenes Gerät
	- a. Über USB und/oder Batterie,
		- i. Das Board schaltet sich ein, sobald es über USB mit Strom versorgt wird.
		- ii. Die rote Power-LED leuchtet, um anzuzeigen, dass das Board über USB mit Strom versorgt wird.
	- b. Nur über Batterie,
		- i. Drücken Sie die Einschalttaste, um das Board einzuschalten.
- 2. Die mehrfarbige Status-LED leuchtet rot, um anzuzeigen, dass der Firmware-Boot abgeschlossen ist.
- 3. Nun können Sie sich entweder über USB oder Bluetooth LE mit der Karte verbinden, um die Kommunikation herzustellen. Wenn die Bluetooth-Werbung aktiviert ist, kann mit den folgenden Tools nach der Karte gesucht werden,
	- a. Verbindung mit dem Board über das COINES SDK.
	- b. Verbindung mit dem Board über Development Desktop 2.1.
	- c. Verbindung mit dem Board über die mobilen Anwendungen von Bosch Sensortec.

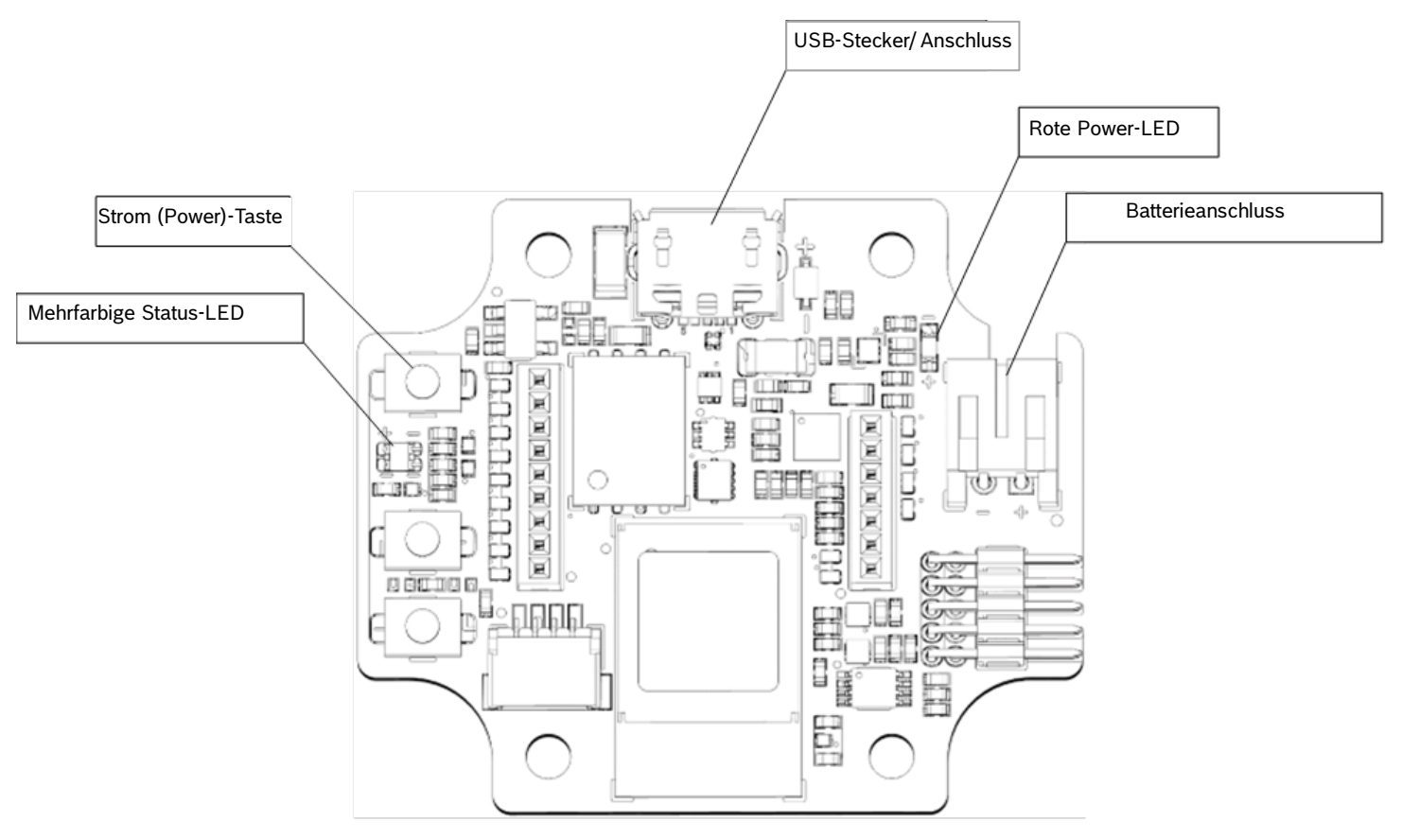

<span id="page-11-1"></span>Abbildung 5: Applikationsboard 3.1 Skizze

# <span id="page-12-1"></span><span id="page-12-0"></span>4.7 Pin-Beschreibungen

#### <span id="page-12-2"></span>Tabelle 4: Beschreibung der Pins des Applikationsboards 3.1

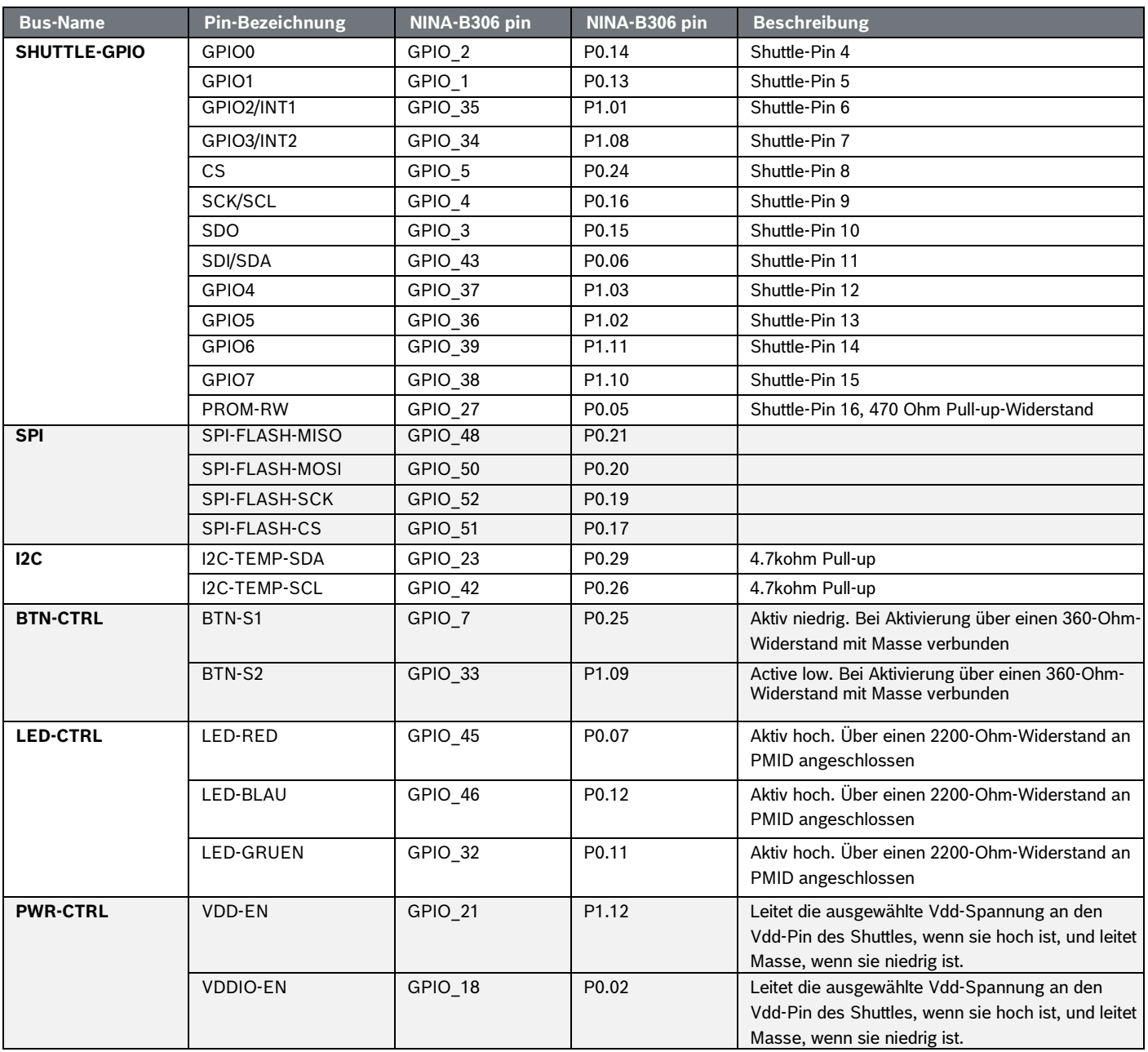

# <span id="page-13-0"></span>**5 Shuttle Board 3.0**

<span id="page-13-3"></span>sowie bei Anmeldungen von gewerblichen Schutzrechten

### <span id="page-13-1"></span>5.1 Abmessungen

Die folgende Abbildung beschreibt die typischen Abmessungen des Shuttle Board 3.0 für Standard-Shuttles.

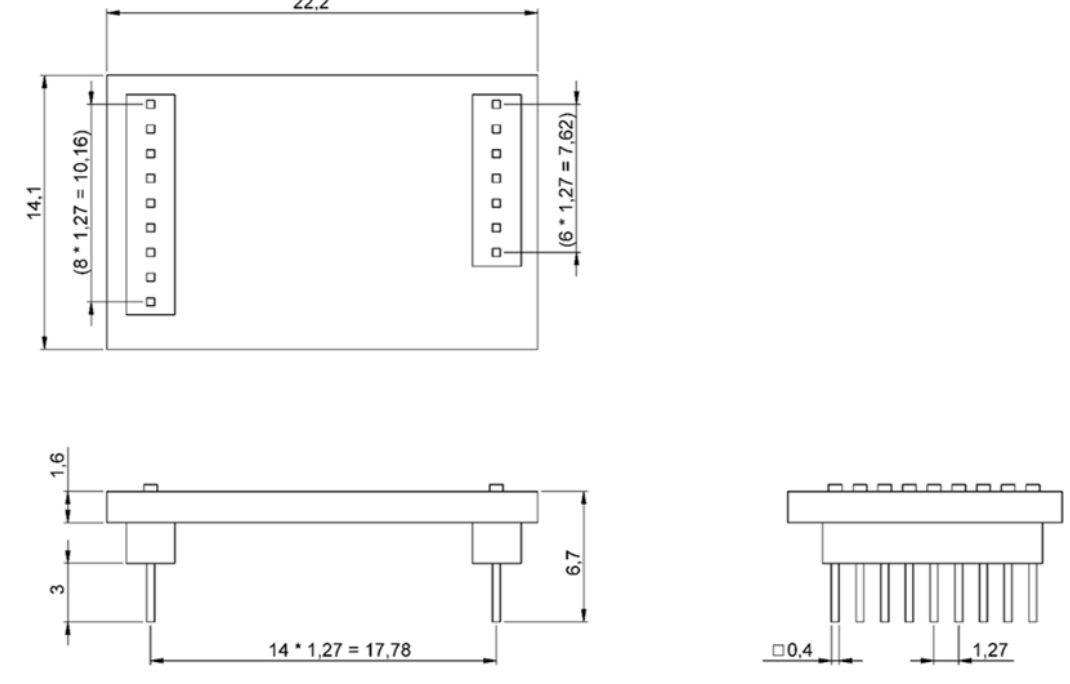

Abbildung 6: Standard Shuttle Board 3.0 Abmessungen

<span id="page-13-2"></span>Die folgende Abbildung beschreibt die typischen Abmessungen des Shuttle Board 3.0 für Multi-Sensor-Shuttles.

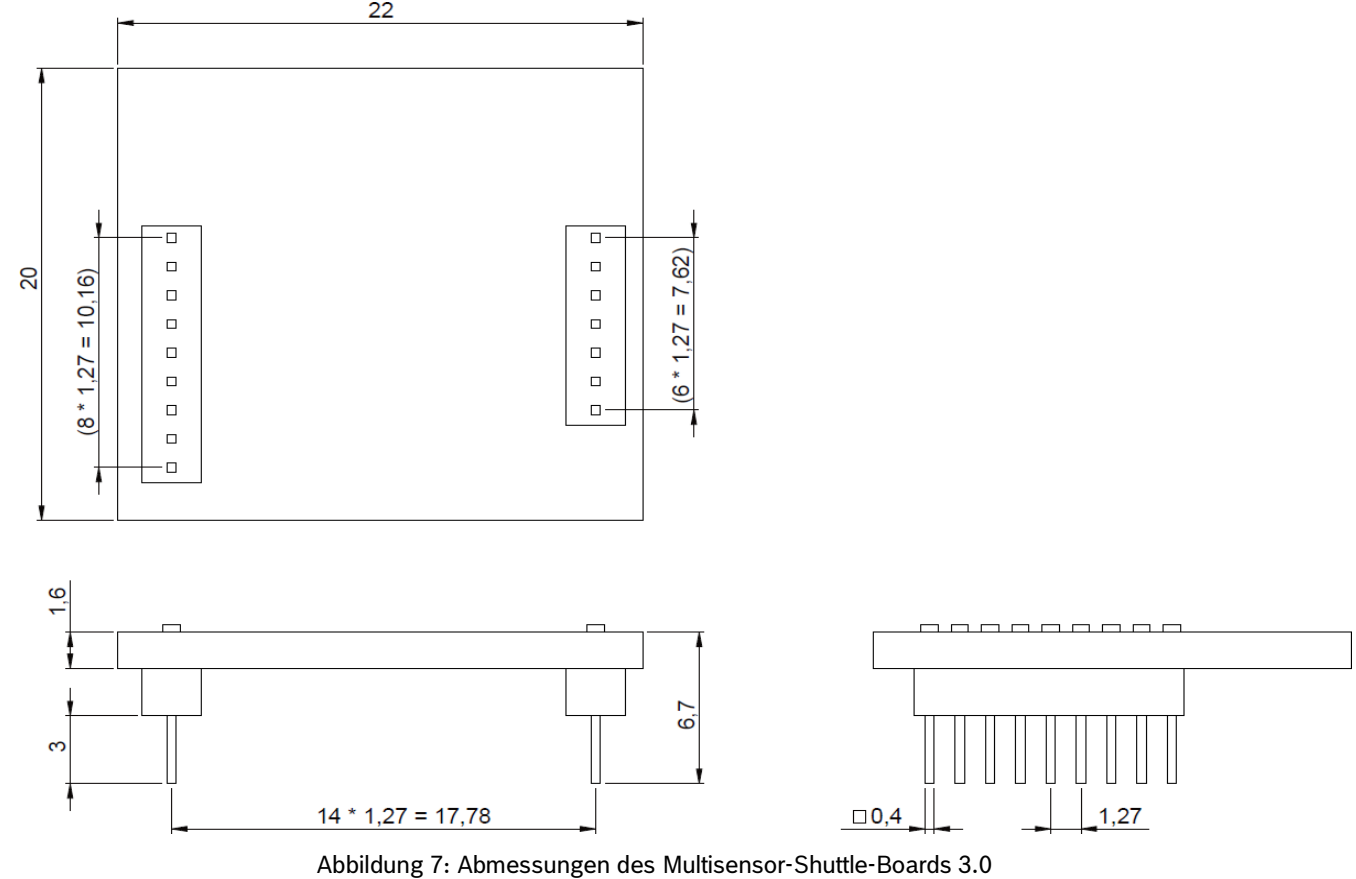

# <span id="page-14-1"></span><span id="page-14-0"></span>5.2 Pin-Beschreibungen

#### Tabelle 5: Shuttle Board 3.0 Pin-Beschreibung

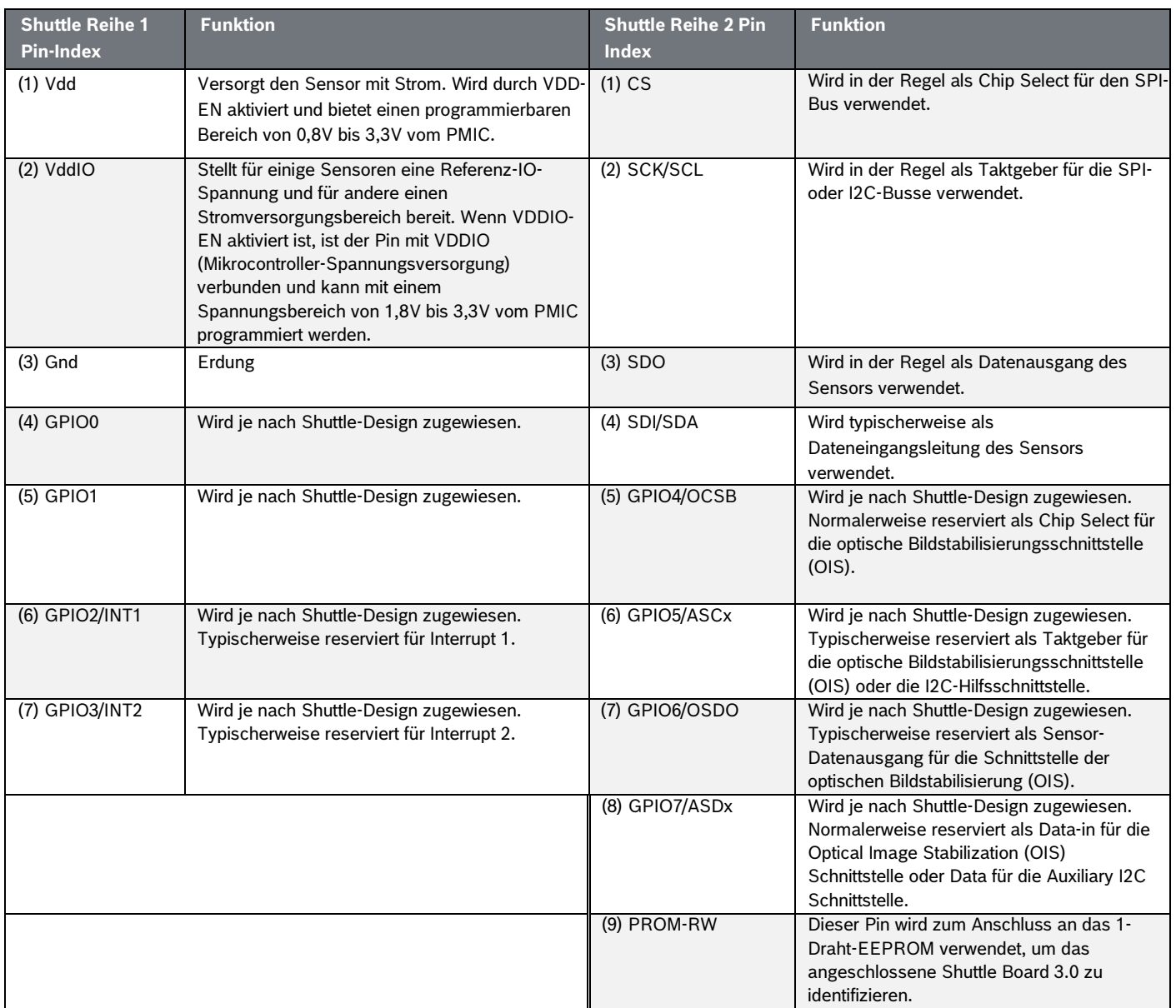

# <span id="page-15-0"></span>**6 Softwarebeschreibung**

# <span id="page-15-1"></span>6.1 Übersicht

Kurzbeschreibung des Speicheraufbaus für das Applikationsboard 3.1

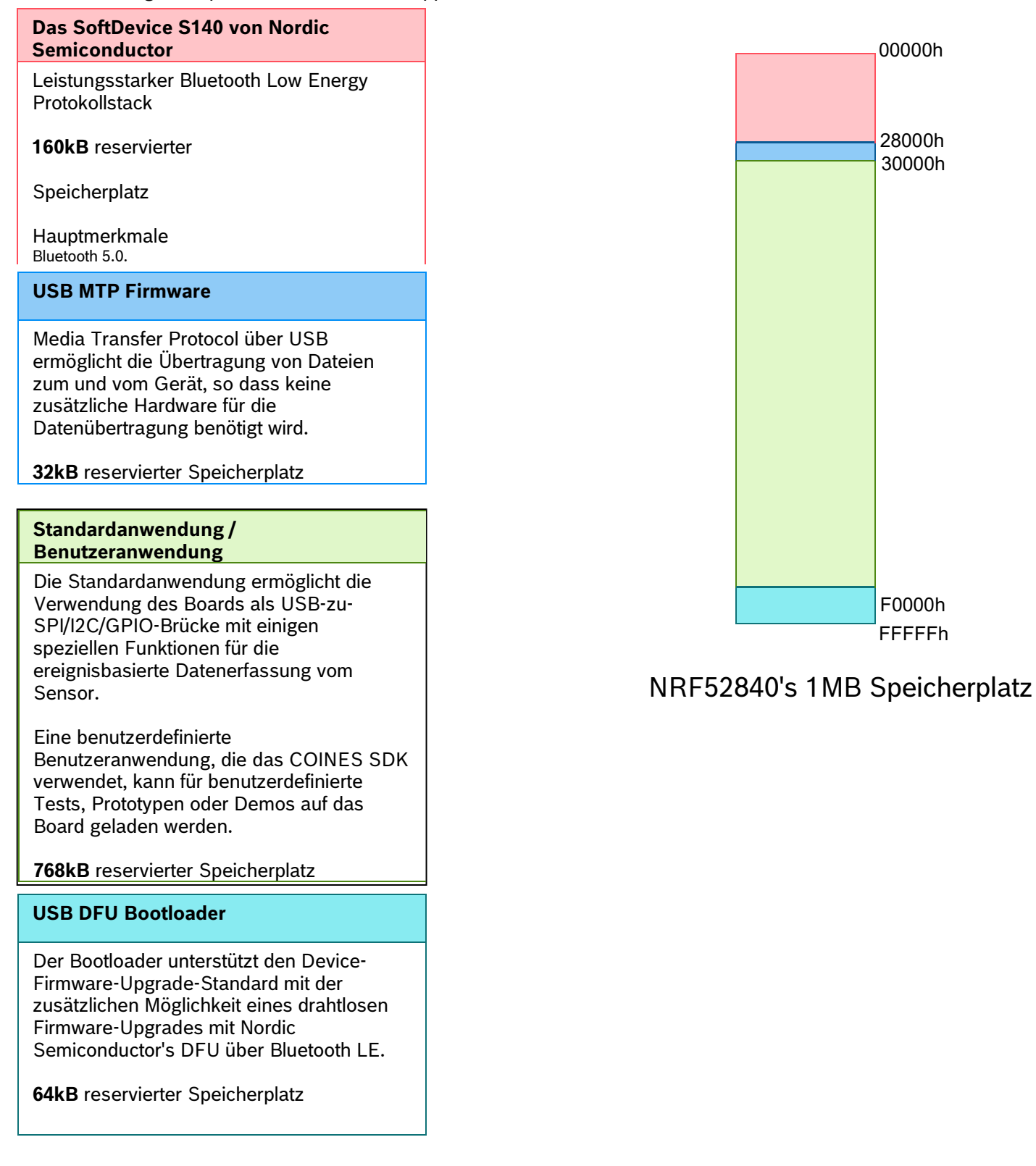

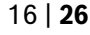

# <span id="page-16-0"></span>**7 Erste Schritte**

# <span id="page-16-1"></span>7.1 Überblick über die Einrichtung

Es wird empfohlen, das Application Board 3.1 in einer ESD-sicheren Umgebung zu betreiben, wie in der Abbildung dargestellt.

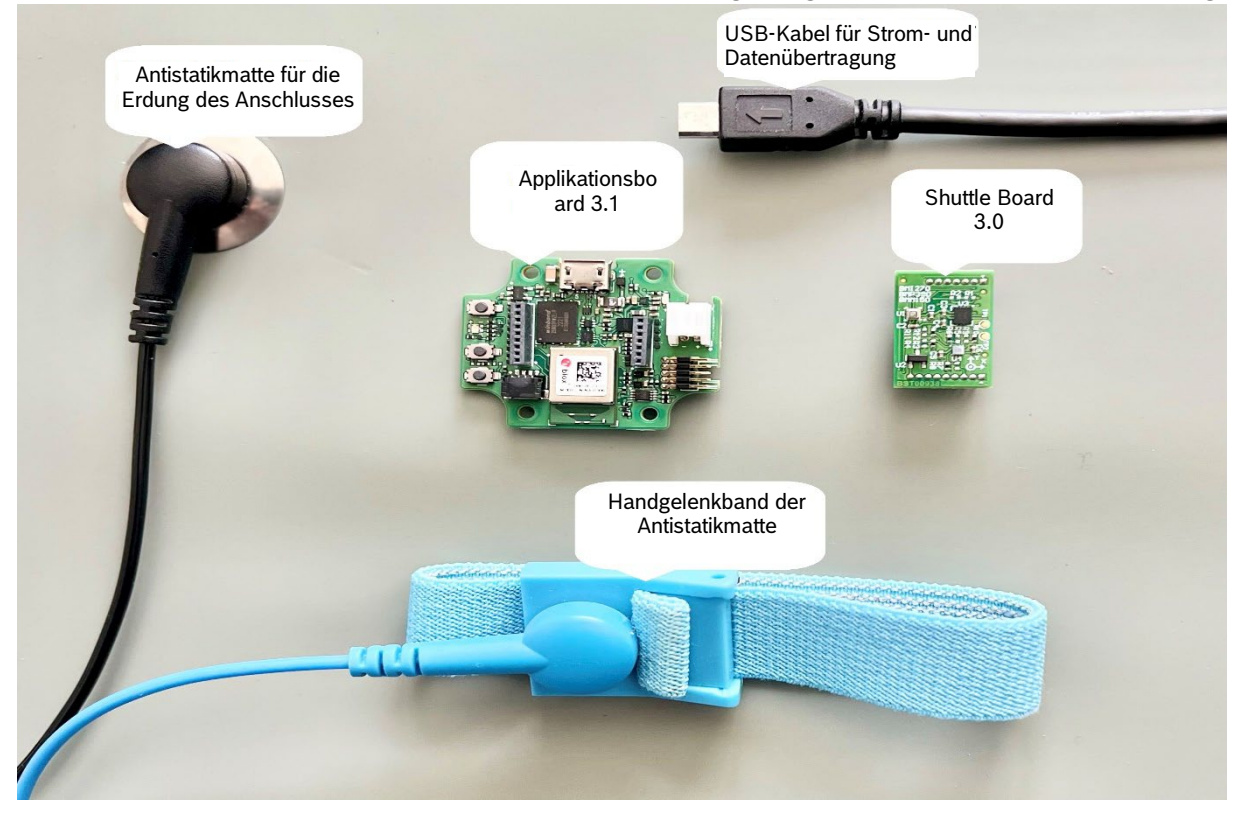

Abbildung 8: Einrichtung des Applikationsboards 3.1

## <span id="page-16-3"></span><span id="page-16-2"></span>7.2 Anschließen eines Shuttle Board 3.0-Boards

Achten Sie darauf, dass die Stifte richtig ausgerichtet sind, um eine Beschädigung des Steckers oder ein Verbiegen der Stifte zu vermeiden.

<span id="page-16-4"></span>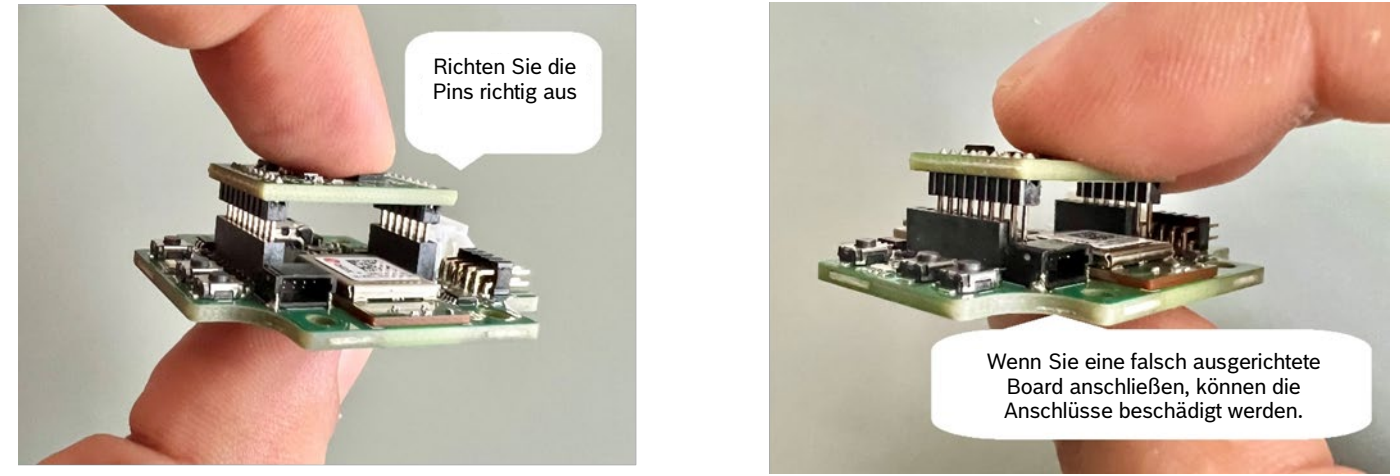

Abbildung 9: Ausrichten der Pins der Shuttle Board 3.0 Board

Nach dem Ausrichten drücken Sie mit beiden Daumen auf die Platine, um das Shuttle Board 3.0 auf das Applikationsboard 3.1 zu setzen.

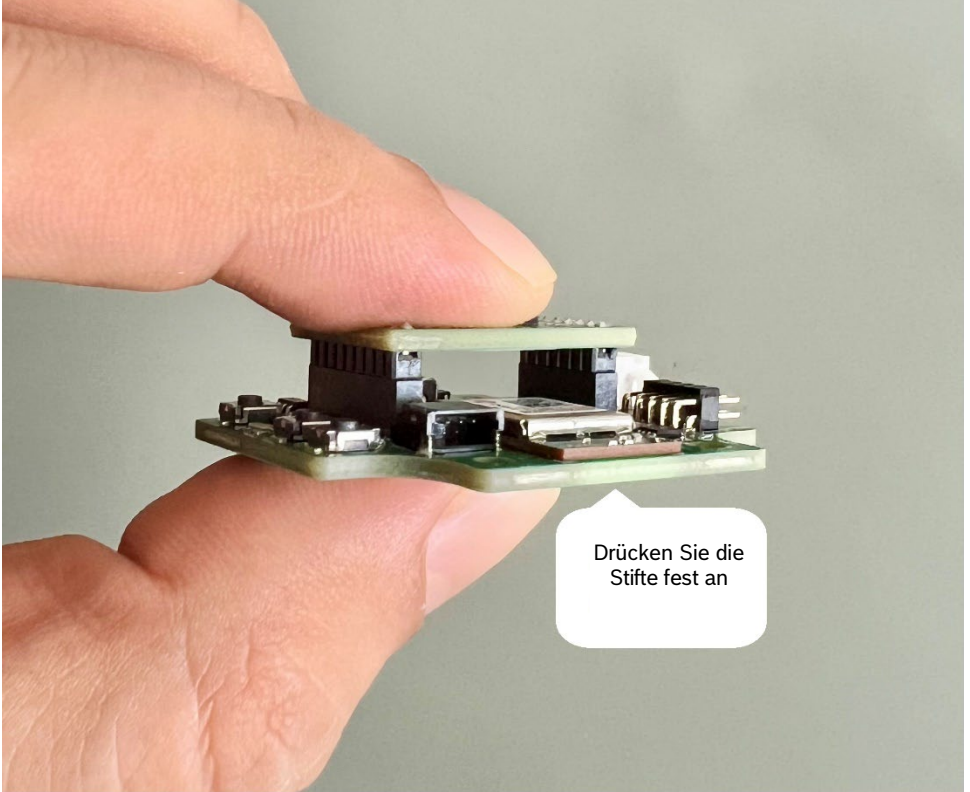

Abbildung 10: Anschließen des Shuttle Board 3.0

### <span id="page-17-1"></span><span id="page-17-0"></span>7.3 Anschließen an das Applikationsboard 3.1 über USB

Wenn Sie das USB-Kabel anschließen, wird die Karte direkt mit Strom versorgt.

<span id="page-17-2"></span>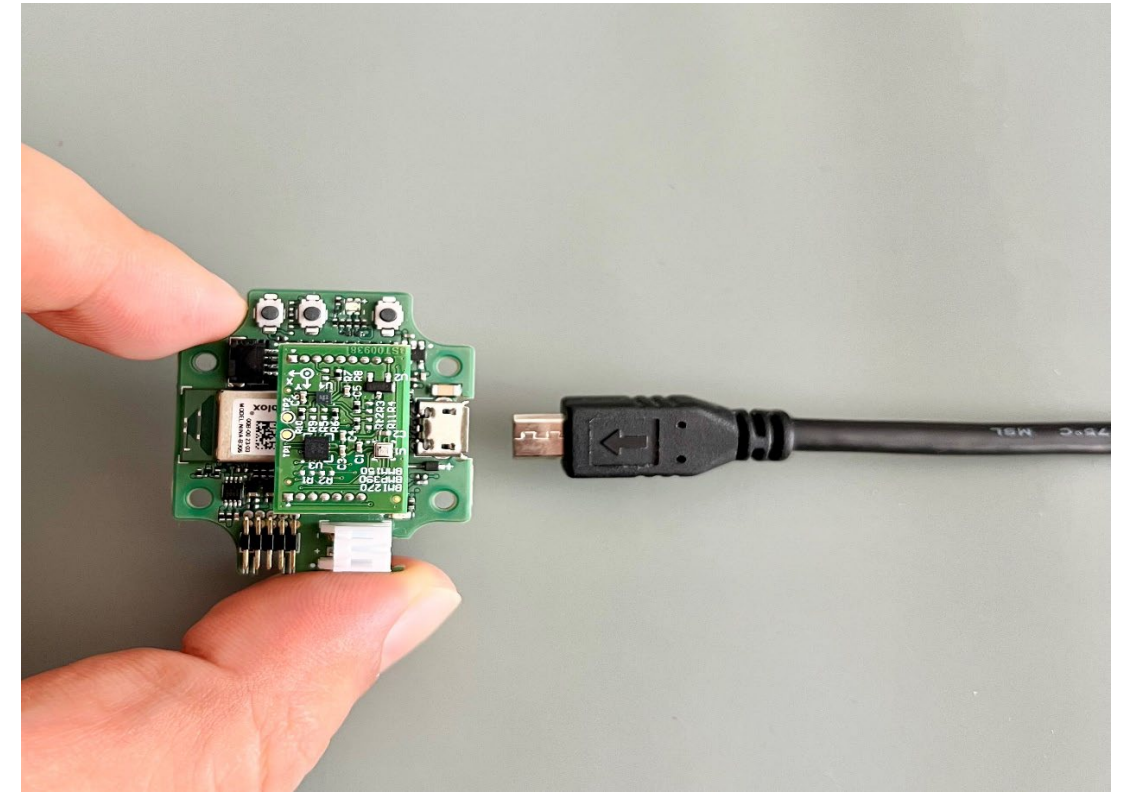

Abbildung 11: Anschließen des USB-Kabels

## <span id="page-18-0"></span>7.4 Abnehmen des Shuttle Board 3.0

Ziehen Sie das Shuttle Board 3.0 hin und her, um das Applikationsboard 3.1 zu entfernen. Vermeiden Sie es, das Applikationsboard 3.1 zu verdrehen oder zu drehen, da sich sonst der Stecker vom Applikationsboard 3.1 lösen könnte.

<span id="page-18-1"></span>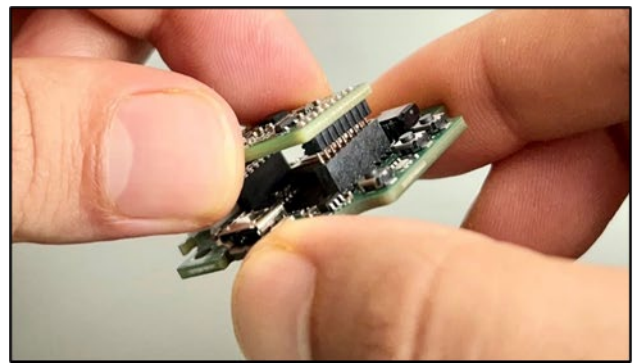

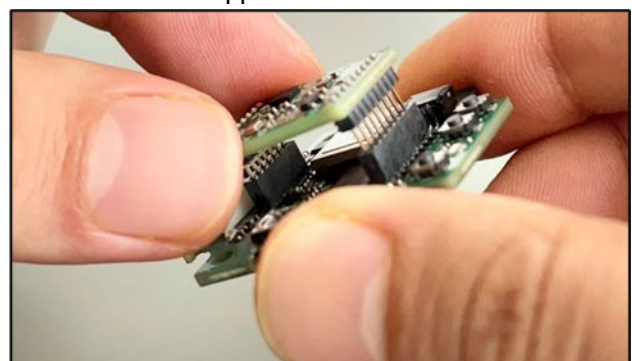

Abbildung 12: Abnehmen des Shuttle Board 3.0

# <span id="page-19-0"></span>**8 Wartung**

**Warning:** Beschädigung von Materialien kann zu Brandgefahr führen! Das Eindringen von Flüssigkeit in das Gerät kann Kurzschlüsse verursachen und das Gerät beschädigen. Dies kann zu Bränden, Datenverlusten und Fehlmessungen führen.

# <span id="page-20-0"></span>**9 Weitere produktbezogene Informationen**

Alle produktbezogenen Dokumente und Bedienungsanleitungen finden Sie auf unserer Website: [https://www.bosch](https://www.bosch-sensortec.com/)[sensortec.com/](https://www.bosch-sensortec.com/)

# <span id="page-21-0"></span>**10 Regulatorische und rechtliche Informationen über das Applikationsboard 3.1**

<span id="page-21-1"></span>10.1 Hinweise der Europäischen Union und allgemeine RoHS-Vorschriften

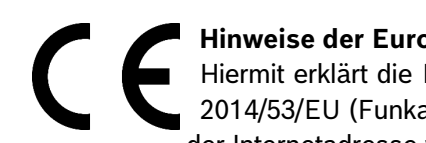

### **Hinweise der Europäischen Union Funkgeräterichtlinie**

Hiermit erklärt die Bosch Sensortec GmbH, dass das Funkgerät Typ "Applikationsboard 3.1" der Richtlinie 2014/53/EU (Funkanlagenrichtlinie) entspricht. Der vollständige Text der EU-Konformitätserklärung ist unter der Internetadresse von Bosch Sensortec verfügbar.

Das Applikationsboard 3.1 erfüllt die Anforderungen der Richtlinie 2011/65/EU zur Beschränkung der Verwendung bestimmter gefährlicher Stoffe in Elektro- und Elektronikgeräten (RoHS-Richtlinie).

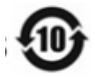

### **Bezeichnung und Inhalt der gefährlichen Stoffe in den Produkten**

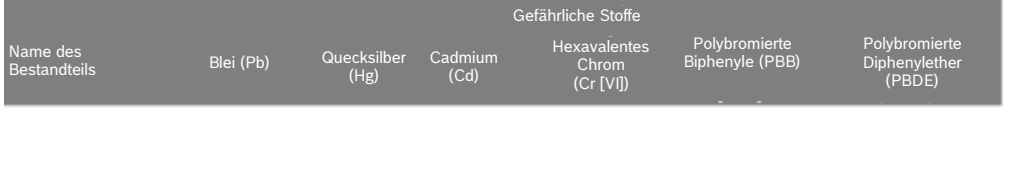

Diese Tabelle wurde nach den Bestimmungen der SJ/T 11364 entwickelt.

*Diode X O O O O O*

- O: Der Gehalt dieser gefährlichen Substanz in allen homogenen Materialien dieses Bauteils liegt unter dem in GB/T 26572 geforderten Grenzwert.
- X: Der Gehalt des gefährlichen Stoffes in einem bestimmten homogenen Werkstoff des Bauteils liegt über dem in GB/T 26572 geforderten Grenzwert. Es gibt keine ausgereifte Alternativlösung in der Industrie, die der EU-RoHS entspricht.K
- \* Die Bedingungen für die umweltfreundliche Nutzung der Produkte sind im Produkthandbuch angegeben.

Die Zertifizierung für die Europäische Union gilt nur für Applikationsboard 3.1-Geräte mit CE-Aufdruck auf dem Gehäuse. Der Benutzer muss sich vor der Verwendung des Applikationsboards 3.1 in der Europäischen Union vergewissern.

## <span id="page-21-2"></span>10.2 USA: FCC-Hinweise

Die FCC hat der Bosch Sensortec GmbH eine EQUIPMENT AUTHORIZATION für das Applikationsboard 3.1 gemäß der FCC-Vorschrift Teil 15 C mit der FCC-ID: 2AO4I-APP31

Hinweis: Änderungen oder Modifikationen, die nicht ausdrücklich von der Bosch Sensortec GmbH genehmigt wurden, können zum Erlöschen des FCC-Zertifikats und damit der Berechtigung des Benutzers zum Betrieb des Geräts führen."

Dieses Gerät darf nicht in Verbindung mit einer anderen Antenne oder einem anderen Sender betrieben werden.

Die abgestrahlte Ausgangsleistung des Geräts liegt weit unter den FCC-Grenzwerten für Funkfrequenzen. Dennoch muss das Gerät so verwendet werden, dass die Möglichkeit des Kontakts mit Menschen während des normalen Betriebs auf ein Minimum reduziert wird.

Das Gerät erfüllt die Anforderungen von Teil 15 der FCC-Bestimmungen. Der Betrieb unterliegt den folgenden zwei Bedingungen:

- 1) Das Gerät darf keine schädlichen Interferenzen verursachen, und
- 2) Dieses Gerät muss alle empfangenen Interferenzen akzeptieren, einschließlich solcher, die einen unerwünschten Betrieb verursachen können.

Dieses Gerät wurde getestet und entspricht den Grenzwerten für digitale Geräte der Klasse B gemäß Teil 15 der FCC-Vorschriften. Diese Grenzwerte sind so ausgelegt, dass sie einen angemessenen Schutz gegen schädliche Störungen bei der Installation in Wohngebieten bieten. Dieses Gerät erzeugt und verwendet Hochfrequenzenergie und kann diese ausstrahlen. Wenn es nicht gemäß den Anweisungen installiert und verwendet wird, kann es schädliche Störungen im Funkverkehr verursachen. Es kann jedoch nicht garantiert werden, dass bei einer bestimmten Installation keine Störungen auftreten. Wenn dieses Gerät den Radio- oder Fernsehempfang stört, was durch Aus- und Einschalten des Geräts festgestellt werden kann, sollte der Benutzer versuchen, die Störung durch eine oder mehrere der folgenden Maßnahmen zu beheben:

- Richten Sie die Empfangsantenne neu aus oder stellen Sie sie um.
- Vergrößern Sie den Abstand zwischen dem Gerät und dem Empfänger.
- Schließen Sie das Gerät an eine Steckdose an, die nicht mit dem Stromkreis des Empfängers verbunden ist.
- Wenden Sie sich an den Händler oder einen erfahrenen Radio-/Fernsehtechniker, um Hilfe zu erhalten.

Die Verwendung des Applikationsboards 3.1 unterliegt der Validierung und Einhaltung der örtlichen gesetzlichen Bestimmungen durch den Kunden. Für Informationen über weitere Zertifizierungen - die im Laufe der Zeit ausgestellt werden können - wenden Sie sich bitte an unseren Applikationsboard 3.1-Support unter [contact@bosch-sensortec.com.](mailto:contact@bosch-sensortec.com)

#### FCC RF-Expositionserklärung

Dieses Gerät entspricht den von der FCC festgelegten Grenzwerten für die Belastung durch Funkfrequenzen in einer unkontrollierten Umgebung.

Dieses Gerät sollte mit einem Mindestabstand von 1,5 cm zwischen dem Gerät und dem Benutzer oder umstehenden Personen installiert und betrieben werden. Dieses Gerät darf nicht in Verbindung mit einer anderen Antenne oder einem anderen Sender betrieben werden.

# <span id="page-23-0"></span>10.3 Kanada: ISED-Lizenzbefreiung

Dieses Gerät enthält lizenzbefreite(n) Sender/Empfänger, die den lizenzbefreiten RSS von Innovation, Science and Economic Development Canada entsprechen. Der Betrieb unterliegt den folgenden zwei Bedingungen:

- (1) Dieses Gerät darf keine Störungen verursachen; und
- (2) Dieses Gerät muss alle Interferenzen akzeptieren, einschließlich Interferenzen, die einen unerwünschten Betrieb des Geräts verursachen können.

Zusätzliche Informationen: CAN ICES-003(B)/NMB-003(B) IC:26413-APP31

L'émetteur/récepteur exempt de licence contenu dans le présent appareil est conforme aux CNR d'Innovation, Sciences et Développement économique Canada applicables aux appareils radio exempts de licence. L'exploitation est autorisée aux deux conditions suivantes:

- (1) L'appareil ne doit pas produire de brouillage;
- (2) L'appareil doit accepter tout brouillage radioélectrique subi, même si le brouillage est susceptible d'en compromettre le fonctionnement.

#### Kanada ISED RF-Expositionsbericht:

Dieses Gerät erfüllt die von der kanadischen Behörde für Innovation, Wissenschaft und wirtschaftliche Entwicklung (Innovation, Science and Economic Development Canada) festgelegten Grenzwerte für die Belastung durch Funkfrequenzen in einer unkontrollierten Umgebung.

Dieses Gerät sollte mit einem Mindestabstand von 1,5 cm zwischen dem Gerät und dem Benutzer oder umstehenden Personen installiert und betrieben werden.

Dieses Gerät darf nicht in Verbindung mit einer anderen Antenne oder einem anderen Sender betrieben werden.     Cet équipement est conforme aux limites d'exposition aux radiofréquences définies par la Innovation, Sciences et Développement économique Canada pour un environnement non contrôlé.

Cet équipement doit être installé et utilisé avec un minimum de 1.5 cm de distance entre le dispositif et l'utilisateur ou des tiers.

Ce dispositif ne doit pas être utilisé à proximité d'une autre antenne ou d'un autre émetteur.

### <span id="page-23-1"></span>10.4 Bluetooth

Das Applikationsboard 3.1 unterstützt Bluetooth 5.0.

### <span id="page-23-2"></span>10.5 Entsorgung

Das Gerät, das Zubehör und die Verpackung sollten einer umweltgerechten Wiederverwertung zugeführt werden. Entsorgen Sie das Gerät nicht über den Haus- und Industriemüll!

Gemäß der europäischen Richtlinie 2012/19/EU müssen nicht mehr gebrauchsfähige elektrische und elektronische Geräte getrennt gesammelt und umweltgerecht entsorgt werden.

#### <span id="page-23-3"></span>10.6 Nutzungseinschränkungen

Das Applikationsboard 3.1 ist nur für den professionellen Einsatz entwickelt worden.

Bosch Sensortec Produkte sind für die Konsumgüterindustrie entwickelt worden. Sie dürfen nur innerhalb der in diesem Produktdatenblatt angegebenen Parameter verwendet werden. Sie sind nicht für den Einsatz in lebenserhaltenden oder sicherheitskritischen Systemen geeignet. Sicherheitskritische Systeme sind solche, bei denen eine Fehlfunktion voraussichtlich zu Körperverletzung, Tod oder schweren Sachschäden führen wird. Darüber hinaus dürfen sie weder direkt noch indirekt für militärische Zwecke (einschließlich, aber nicht beschränkt auf die Verbreitung nuklearer, chemischer oder biologischer Waffen oder die Entwicklung von Raketentechnologie), Kernkraft, Tiefsee- oder Weltraumanwendungen (einschließlich, aber nicht beschränkt auf Satellitentechnik) verwendet werden.

Bosch Sensortec-Produkte werden auf der Grundlage der für das Bosch Sensortec-Produkt relevanten gesetzlichen und normativen Anforderungen für die Verwendung in dem folgenden geografischen Zielmarkt freigegeben: BE, BG, DK, DE, EE, FI, FR, GR, IE, IT, HR, LV, LT, LU, MT, NL, AT, PL, PT, RO, SE, SK, SI, ES, CZ, HU, CY, US, CN, JP, KR, TW. Wenn Sie weitere Informationen benötigen

oder weitere Anforderungen haben, wenden Sie sich bitte an Ihren lokalen Vertriebskontakt.

### **Anwendungsbeispiele und Hinweise**

Bosch Sensortec lehnt in Bezug auf die in diesem Dokument enthaltenen Beispiele und Hinweise, die hier angegebenen typischen Werte und/oder die Informationen über die Anwendung des Geräts jegliche Gewährleistung und Haftung ab, einschließlich und ohne Einschränkung der Gewährleistung der Nichtverletzung von geistigen Eigentumsrechten oder Urheberrechten Dritter. Die in diesem Dokument enthaltenen Informationen sind in keinem Fall als Garantie von Bedingungen oder Eigenschaften zu betrachten. Sie dienen lediglich der Veranschaulichung und es wurde keine Bewertung hinsichtlich der Verletzung von Rechten an geistigem Eigentum oder Urheberrechten oder hinsichtlich der Funktionalität, Leistung oder Fehlerhaftigkeit vorgenommen.

# <span id="page-24-0"></span>**11 Dokumentenhistorie und Änderung**

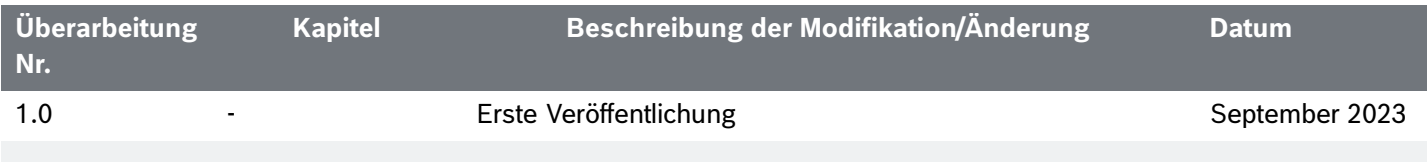

**Bosch Sensortec GmbH** Gerhard-Kindler-Straße 9 72770 Reutlingen / Germany

contact@bosch-sensortec.com www.bosch-sensortec.com

Modifications reserved Document number: BST-DHW-AN013-00